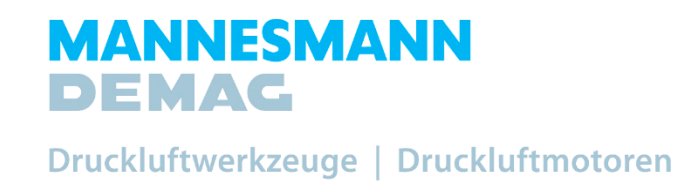

# VPort – Hutschienenmodul VPort – Rail module

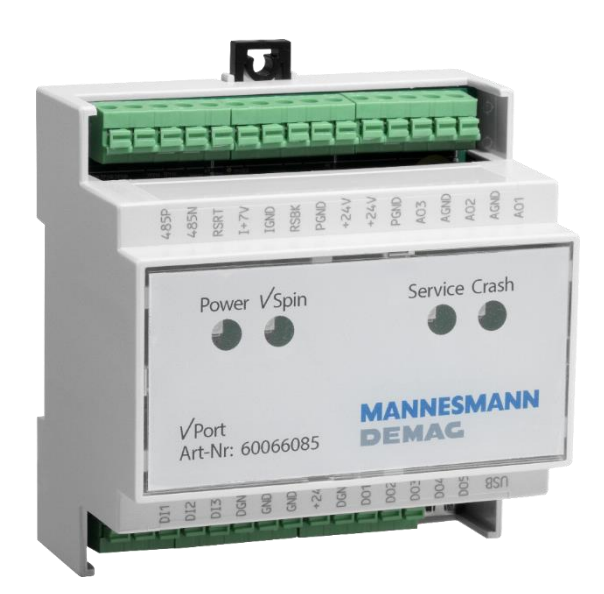

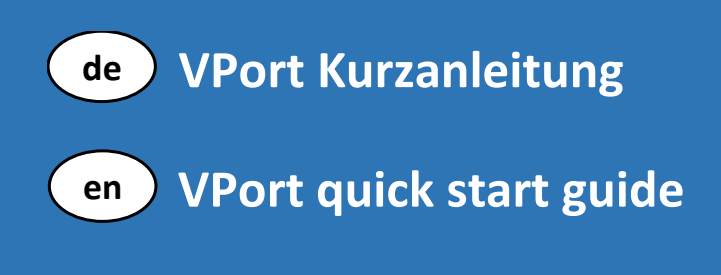

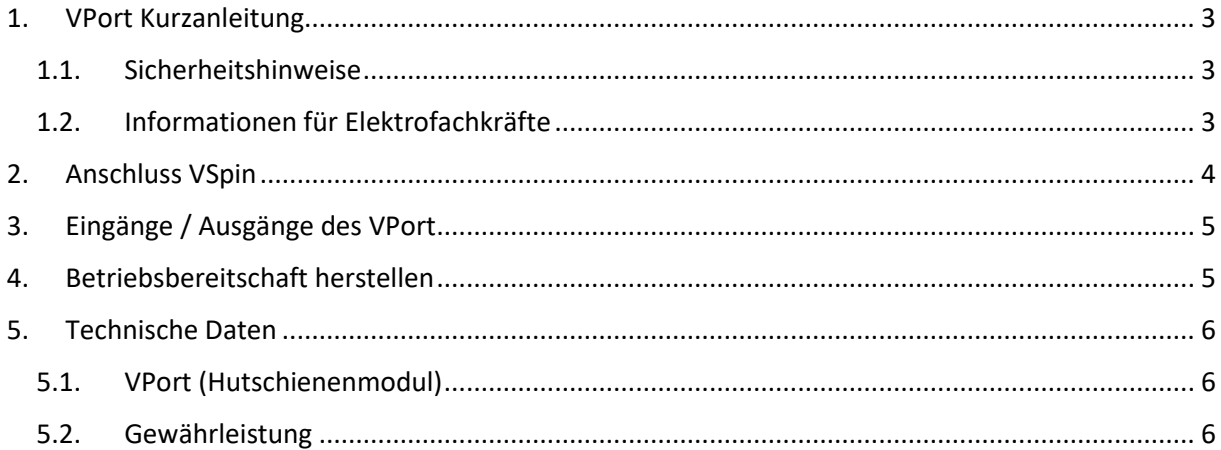

## <span id="page-2-0"></span>1. VPort Kurzanleitung

#### <span id="page-2-1"></span>1.1. Sicherheitshinweise

Einbau und Montage elektrischer Geräte dürfen nur durch Elektrofachkräfte erfolgen. Dabei sind die geltenden Unfallverhütungs-Vorschriften zu beachten.

Bei Nichtbeachtung der Anleitung können Schäden am Gerät, Brand oder andere Gefahren entstehen. Die Kurzanleitung ist Bestandteil des Produkts und muss beim Endanwender verbleiben.

Gerät erwärmt sich im Betrieb. Maximale Betriebstemperatur beachten. Für ausreichende Wärmeableitung sorgen.

#### <span id="page-2-2"></span>1.2. Informationen für Elektrofachkräfte

Gerät montieren

- Das Gerät auf die Hutschiene nach DIN EN 60715 aufschnappen.
- VSpin Kabel an VPort anschließen (Bild 1)
- Versorgungsspannung von 24 V DC für VPort an die Schraubklemmen entsprechend der Kennzeichnung anschließen. **Keine 230V anschließen!**

# <span id="page-3-0"></span>2. Anschluss VSpin

Das Anschlusskabel der VSpin wird entsprechend der Kabelfarben wie im Anschluss-Schema

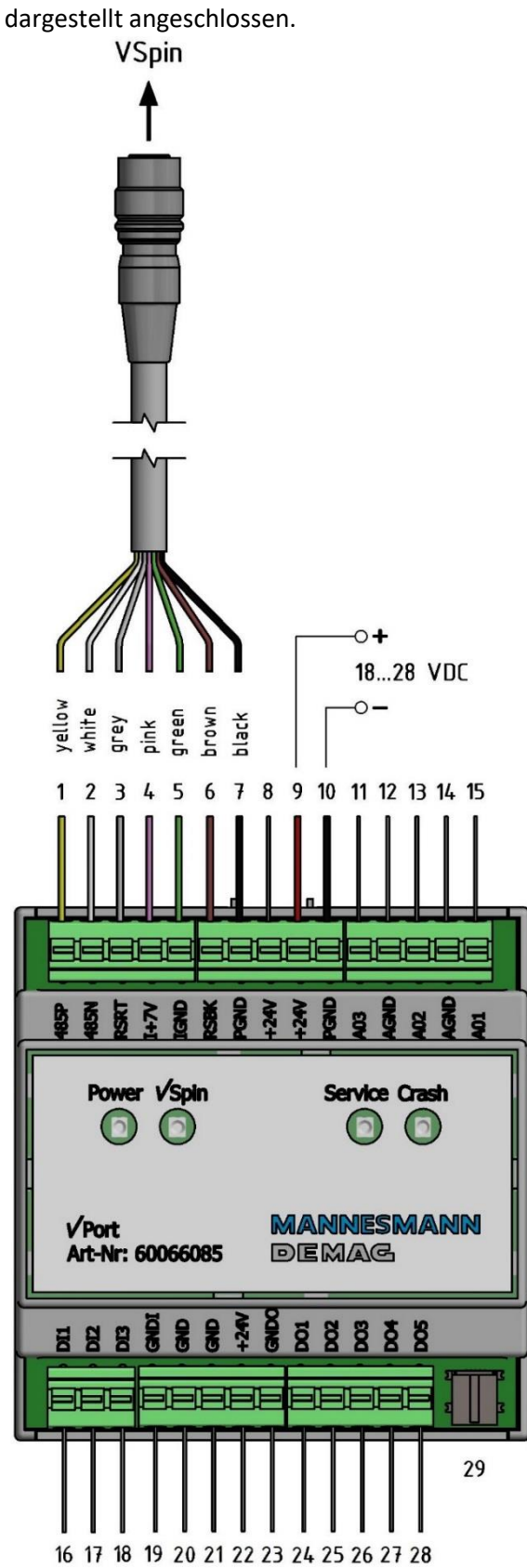

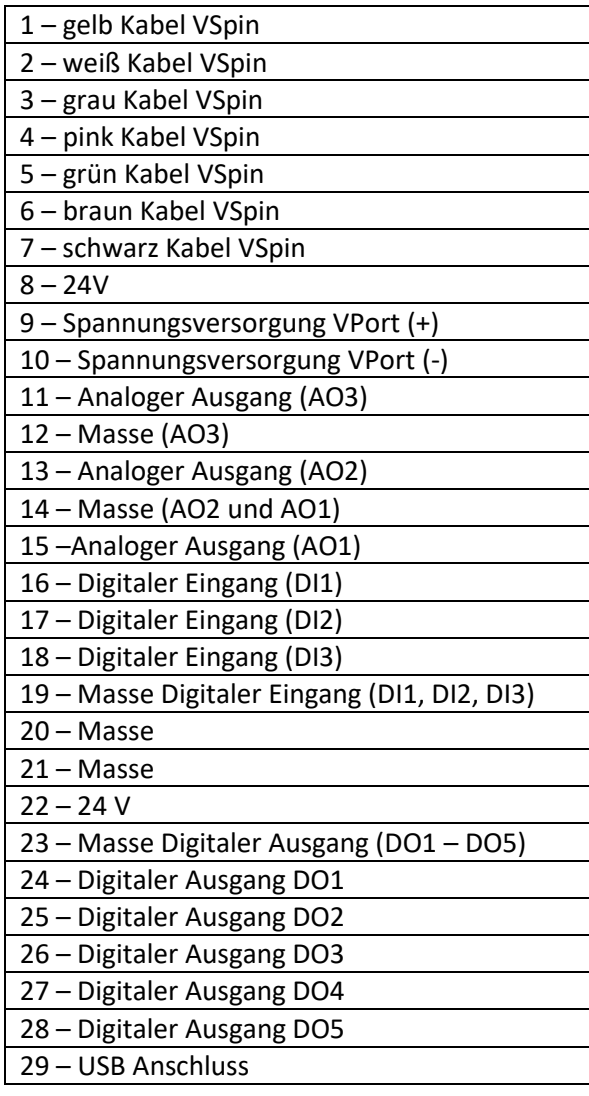

In Abhängigkeit der gewünschten Auswertungen und Funktionen können folgende Anschlüsse am VPort belegt werden:

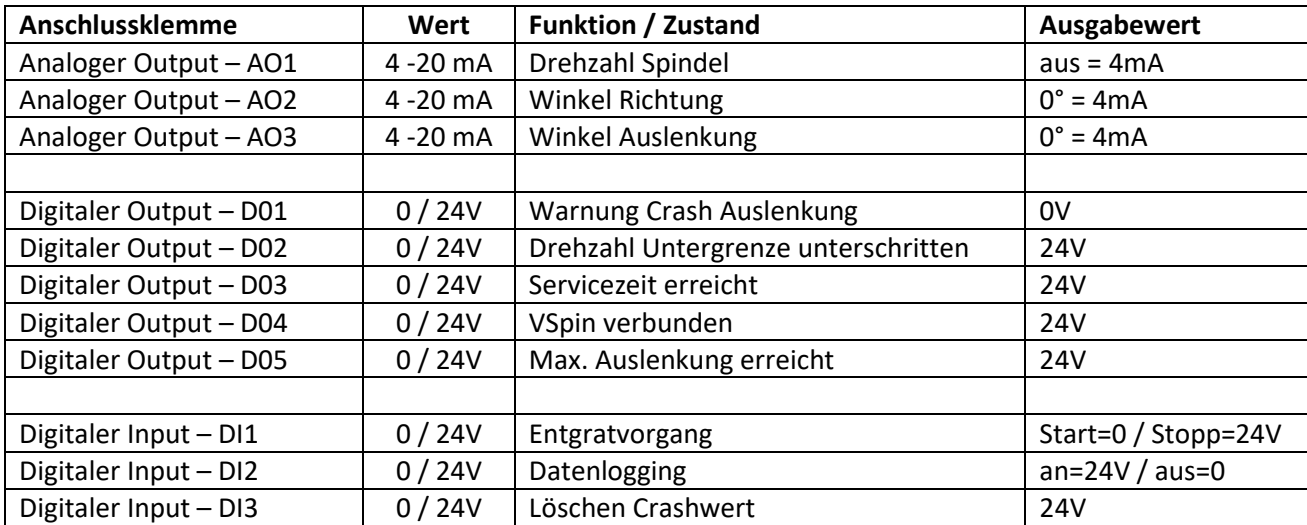

# <span id="page-4-0"></span>3. Eingänge / Ausgänge des VPort

## <span id="page-4-1"></span>4. Betriebsbereitschaft herstellen

- 1) Schließen Sie das VSpin Kabel entsprechend dem Anschluss-Schema an.
- 2) Installieren Sie die Software VControl auf Ihrem PC.
- 3) Verbinden die USB-Mini Schnittstelle mit dem USB Anschluss Ihres Rechners.
- 4) Stellen Sie die Versorgungsspannung am VPort her. (Das Gerät ist betriebsbereit, wenn die 2 LEDs für *Power* und *VSpin* grün leuchten)
- 5) Starten Sie die Software VControl

Nach dem Start der Software wird die bestehende USB-Verbindung in der VControl angezeigt.

Die Parameter für die Spindel können nun in der Software eingegeben werden. Siehe hierzu die Anleitung *Funktionsbeschreibung Spindel und Software*

## <span id="page-5-0"></span>5. Technische Daten

## <span id="page-5-1"></span>5.1. VPort (Hutschienenmodul)

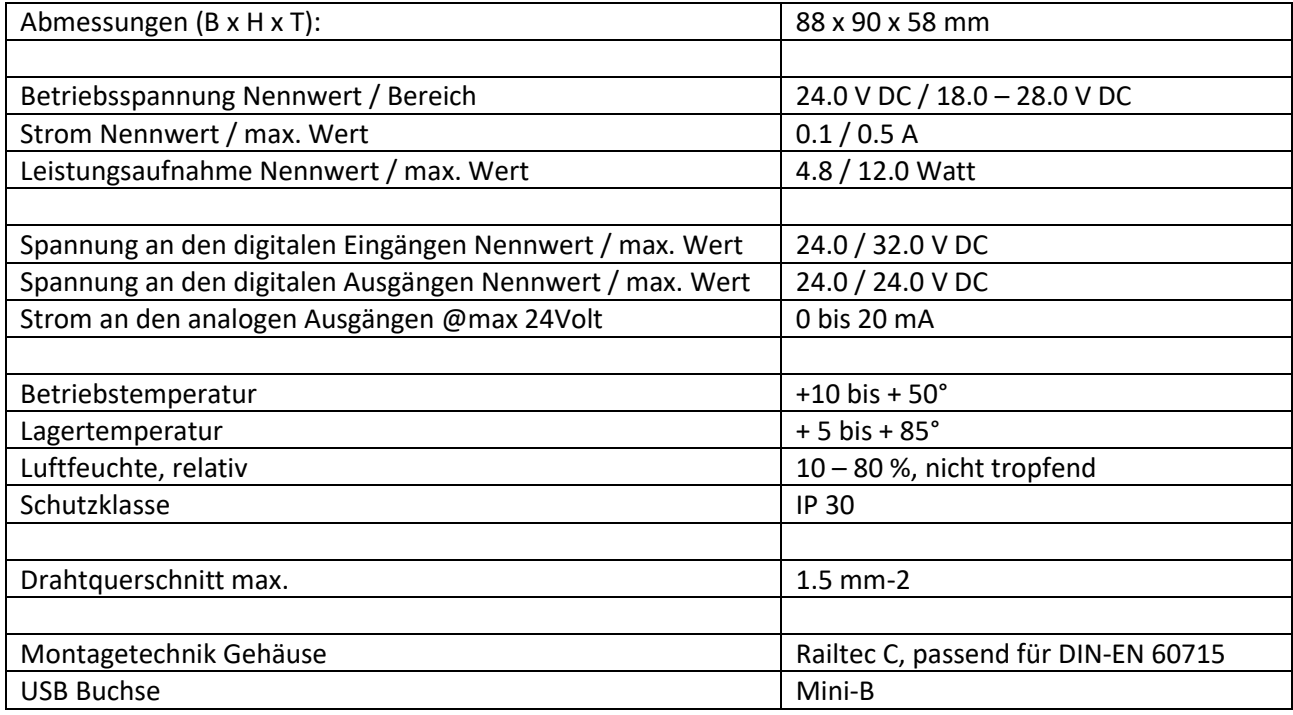

### <span id="page-5-2"></span>5.2. Gewährleistung

Technische und formale Änderungen am Produkt, soweit sie dem technischen Fortschritt dienen, behalten wir uns vor. Wir leisten Gewähr im Rahmen der gesetzlichen Bestimmungen.

Falls Sie sich nicht sicher sind, ob ein Defekt des Gerätes vorliegt, setzen Sie sich bitte mit unserem Support in Verbindung: Tel-Nr. +49 (0) 7159 / 180 930 oder support@mannesmann-demag.com

Bevor Sie das defekte Gerät an uns senden, bitten wir Sie, ein RMA-Formular bei uns anzufordern.

Bitte beachten, dass wir unfreie Sendungen oder Sendungen ohne RMA-Formular nicht annehmen können!

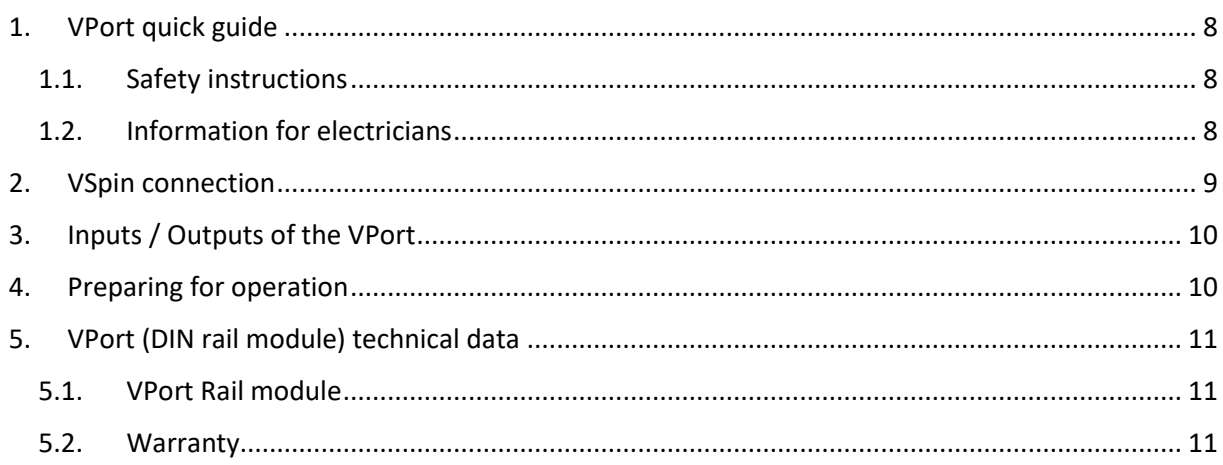

## <span id="page-7-0"></span>1. VPort quick guide

## <span id="page-7-1"></span>1.1. Safety instructions

Installation and assembly of electrical equipment may only be carried out by qualified electricians. The stated accident prevention regulations must be observed.

Non-observance of the instructions may result in damage to the unit, fire or other hazards. The short manual is an integral part of the product and must remain with the end user.

The unit heats up during operation. Observe maximum operating temperature. Ensure sufficient heat dissipation.

### <span id="page-7-2"></span>1.2. Information for electricians

Mounting the device

- Snap the device onto the DIN rail according to DIN EN 60715.
- Connect VSpin cable to VPort (Fig. 1)
- Connect the supply voltage of 24 V DC for VPort to the screw terminals according to the markings. **Do not connect 230V.**

## <span id="page-8-0"></span>2. VSpin connection

The connection cable of the VSpin is connected according to the cable colours as shown in the connection diagram.

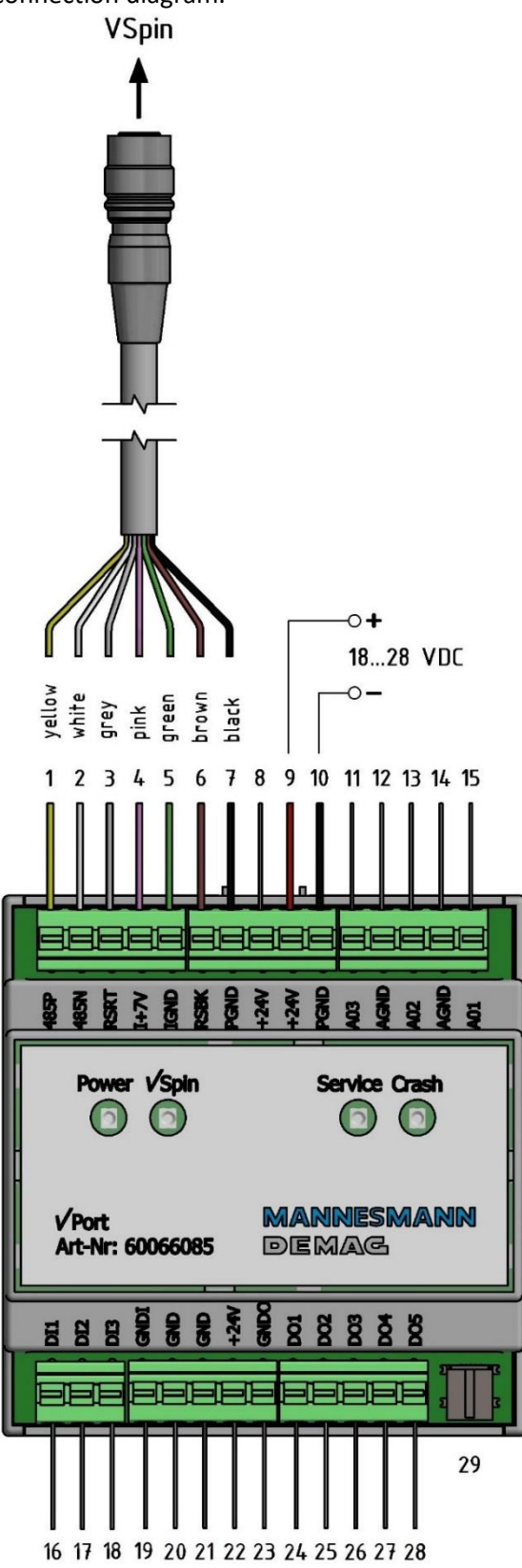

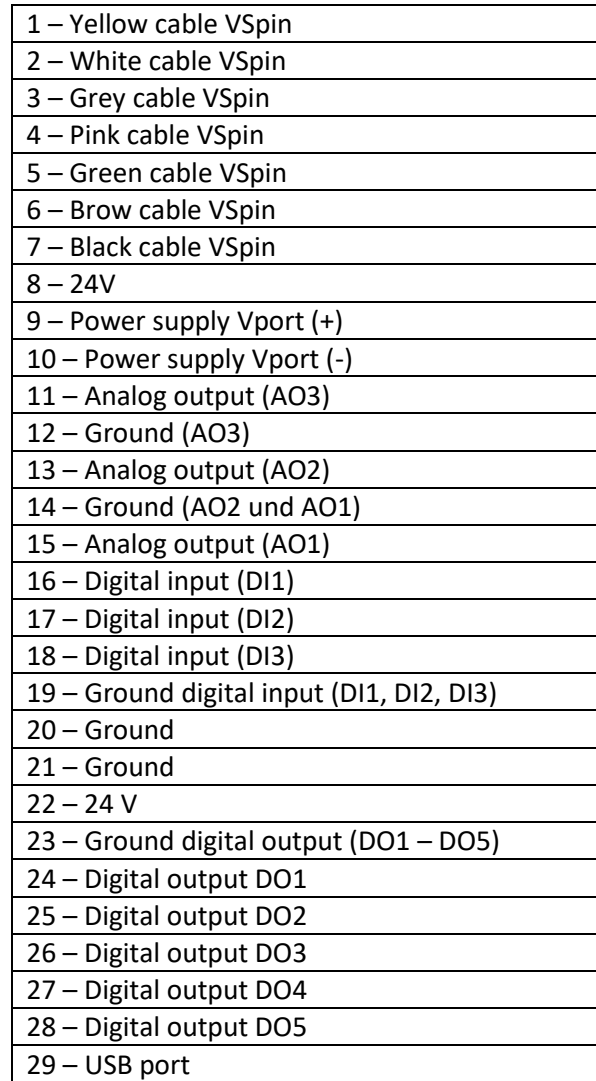

#### English

Depending on the desired measurements and functions, the following connections can be assigned to the VPort:

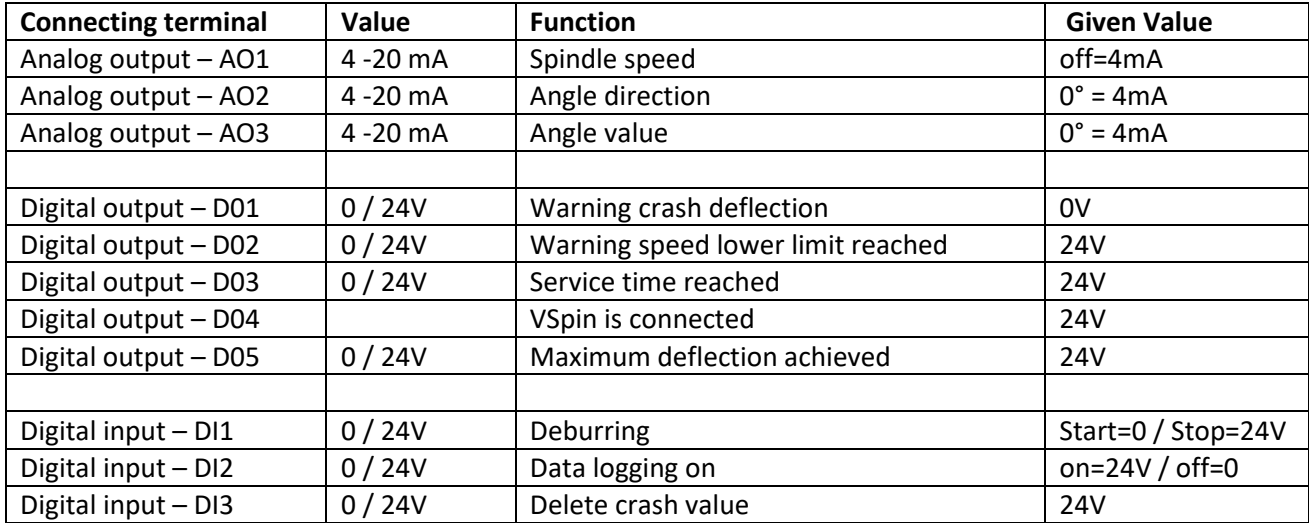

## <span id="page-9-0"></span>3. Inputs / Outputs of the VPort

## <span id="page-9-1"></span>4. Preparing for operation

- 1) Connect the VSpin cable according to the connection diagram.
- 2) Install the VSpin software on your PC.
- 3) Connect the USB mini interface to the USB port on your PC.
- 4) Connect the power supply to the VPort (The device is ready for operation when the 2 LEDs for Power and VSpin light up green).
- 5) Start the software VControl

After starting the software, the existing USB connection is displayed in the VControl.

The parameters for the spindle can now be entered into the software. Please refer to the instructions for *Spindle and Software Functions.*

## <span id="page-10-0"></span>5. VPort (DIN rail module) technical data

### <span id="page-10-1"></span>5.1. VPort Rail module

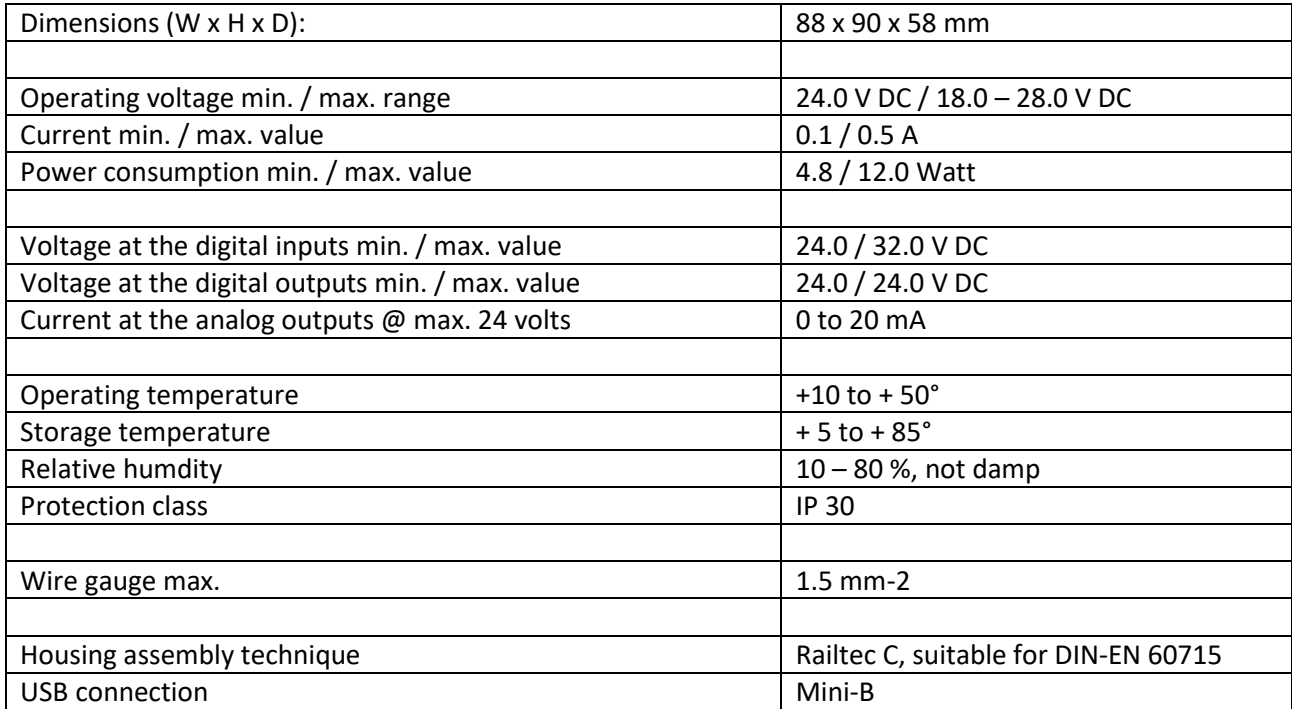

#### <span id="page-10-2"></span>5.2. Warranty

We reserve the right to make technical and formal changes to the product in the name of technical improvement. We provide warranty within the framework of the statutory provisions.

If you are not sure whether there is a defect in the device, please contact our support team: Tel-No. +49 (0) 7159 / 180 930 or support@mannesmann-demag.com

Before you send the defective device to us, we ask you to request and complete an RMA form from us.

Please note that we do not normally accept free shipments or shipments without an RMA form.

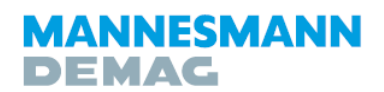

Druckluftwerkzeuge | Druckluftmotoren

### MD Drucklufttechnik GmbH & Co. KG

Postfachadresse Postfach 2001, 71268 Renningen Hausanschrift Rosine-Starz-Straße 16, 71272 Renningen

Telefon +49 (0) 7159-18093-0 Telefax +49 (0) 7159-18093-100 E-Mail info@mannesmann-demag.com Internet www.mannesmann-demag.com